## **Catechetical Institute Sign Up Franciscan at Home**

Go to the following link: https://franciscanathome.com/diocese-covington

On the right of this web page is a large blue button

By clicking on this button, you are taken to **"Welcome to Franciscan at Home"**

Click on **"create a new account"**

My parish or school is already registered, and I would like to set up my individual free account under that *institution* 

**"User Account"** page will appear, where you can set up a personal account.

Type in your name and email, create a unique password, set your time zone, upload a profile picture, enter your phone number and mailing address.

Under Diocese, scroll down and choose **Diocese of Covington**.

Complete your Demographic Information, Parish Name, and Location.

Enter your ministry area as it applies to you. *(Ministry experience is not required to take a workshop.)* Click on "Create an Account" box at the bottom.

"Sign Up for Free Through Your Institution" page will appear.

Choose *Country – United States, Diocese – Diocese of Covington, and Institution – Your Parish or School*, and click "Sign Up" box at the bottom.

You will be directed to your personal page where you can start your first workshop by searching by track or title.

## **Start a Workshop Today!**

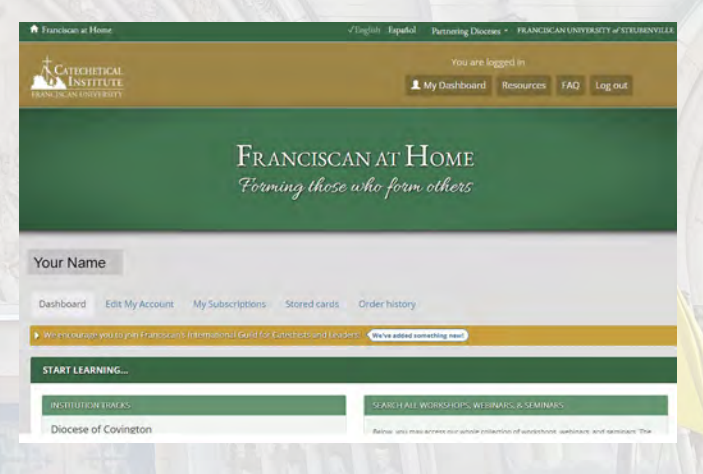

Diocese of Covington ▪ 1125 Madison Avenue ▪ Covington, KY 41011-3115